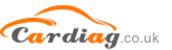

1, Put VCM CD for Ford into PC, and open V59 as follows.

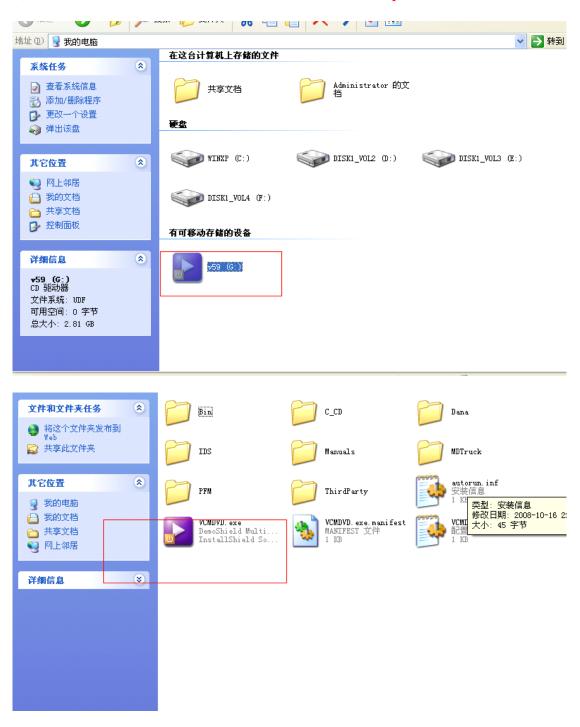

2, Firstly install IDS.

Any questions, please don't hesitate to contact us. Email: sales01@cardiag.co.uk Skype:cardiag.co.uk sales02@cardiag.co.uk Yahoo:cardiag.service@yahoo.com

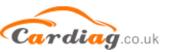

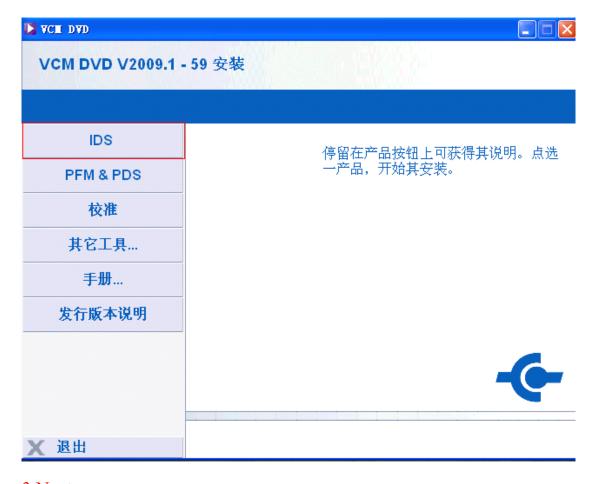

#### 3.Next

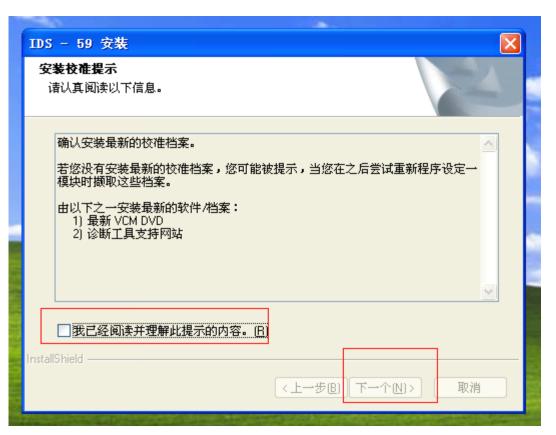

Any questions, please don't hesitate to contact us. Email: sales01@cardiag.co.uk Skype:cardiag.co.uk sales02@cardiag.co.uk Yahoo:cardiag.service@yahoo.com

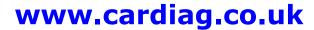

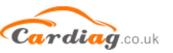

Select language, and click "Next".

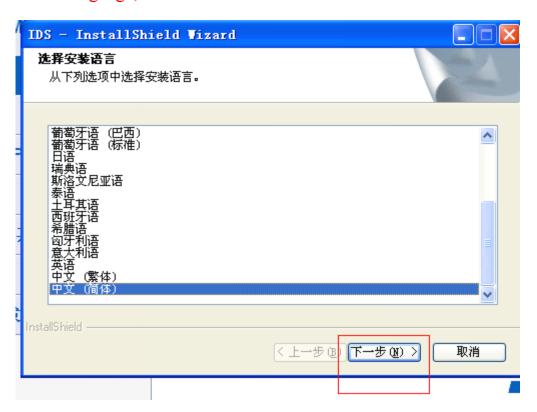

#### Next

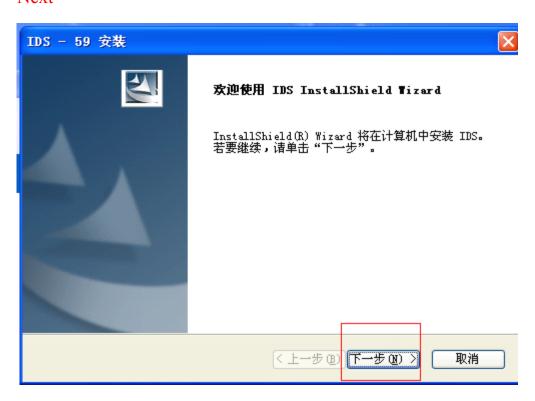

Any questions, please don't hesitate to contact us. Email: sales01@cardiag.co.uk Skype:cardiag.co.uk sales02@cardiag.co.uk Yahoo:cardiag.service@yahoo.com

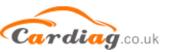

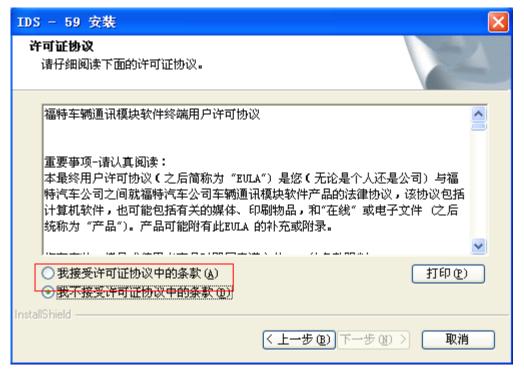

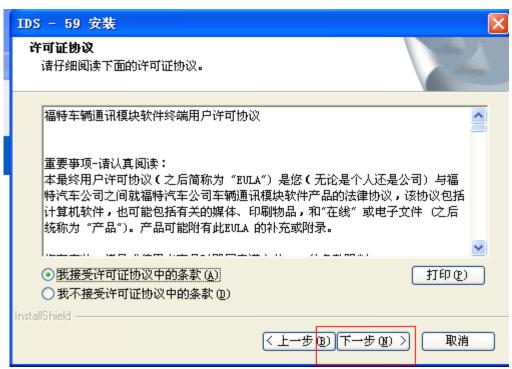

Any questions, please don't hesitate to contact us. Email: sales01@cardiag.co.uk Skype:cardiag.co.uk sales02@cardiag.co.uk Yahoo:cardiag.service@yahoo.com

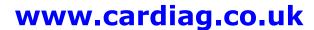

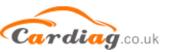

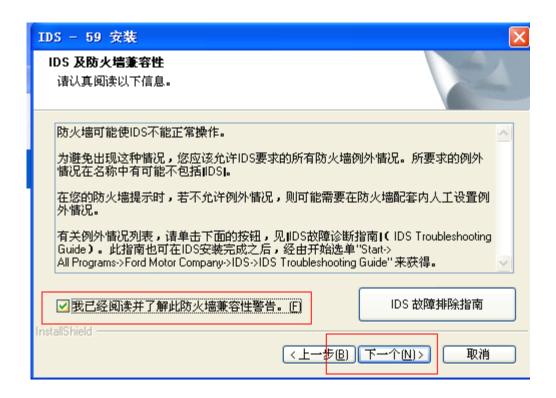

Select "C disk" to store, and click "next".

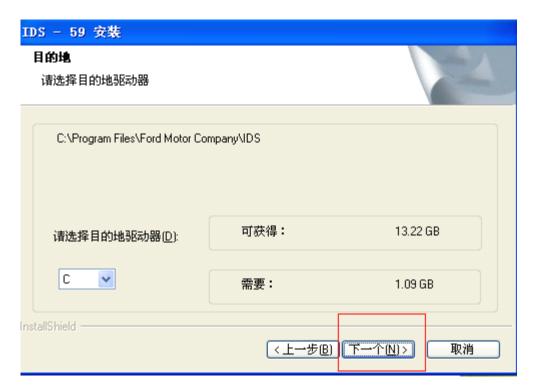

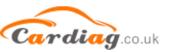

### Select "Install"

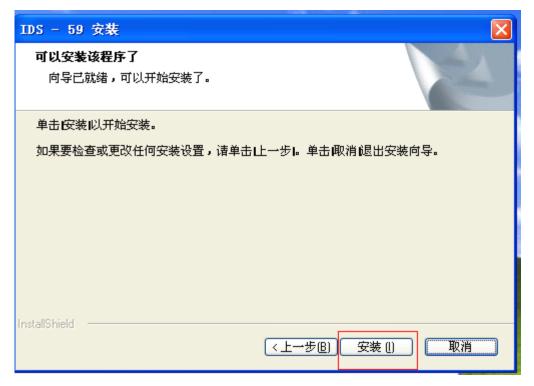

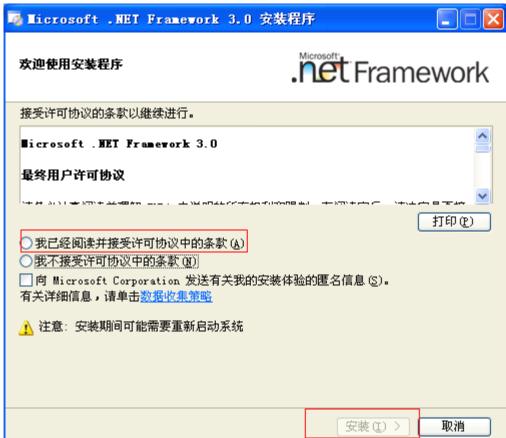

4, PC automatically turns off and restarts.

Any questions, please don't hesitate to contact us. Email: sales01@cardiag.co.uk Skype:cardiag.co.uk sales02@cardiag.co.uk Yahoo:cardiag.service@yahoo.com

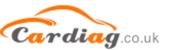

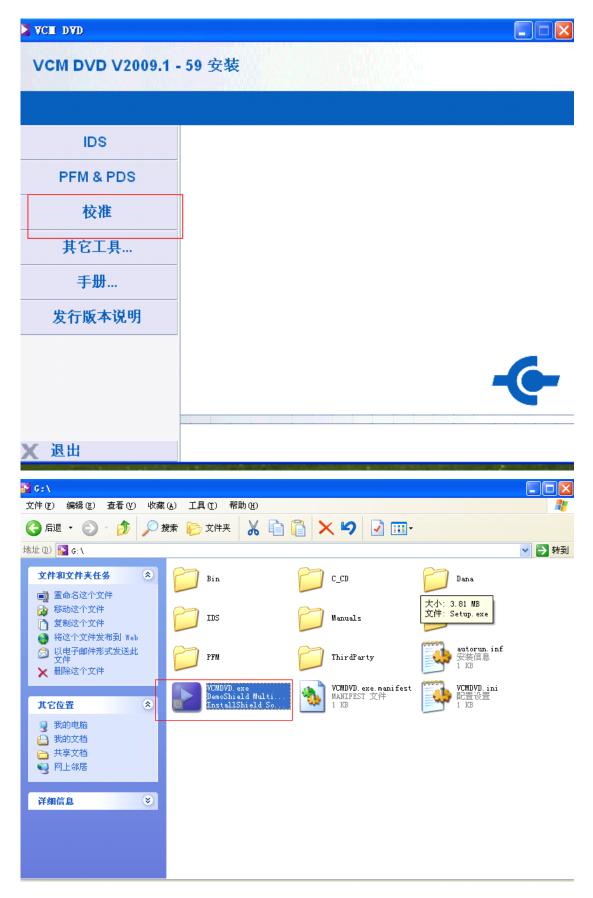

5 open again IDS software, then to select the third "option".

Any questions, please don't hesitate to contact us. Email: sales01@cardiag.co.uk Skype:cardiag.co.uk sales02@cardiag.co.uk Yahoo:cardiag.service@yahoo.com

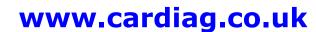

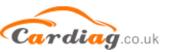

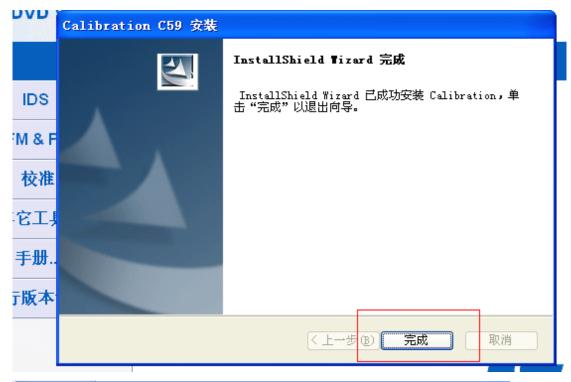

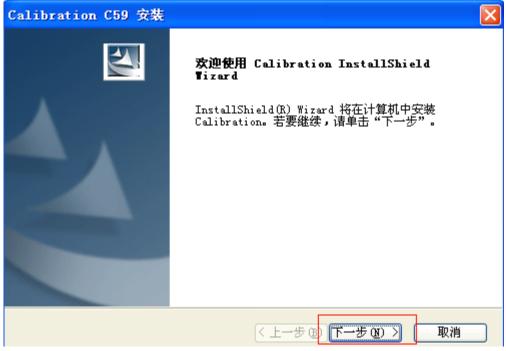

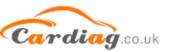

Store into "C disk"

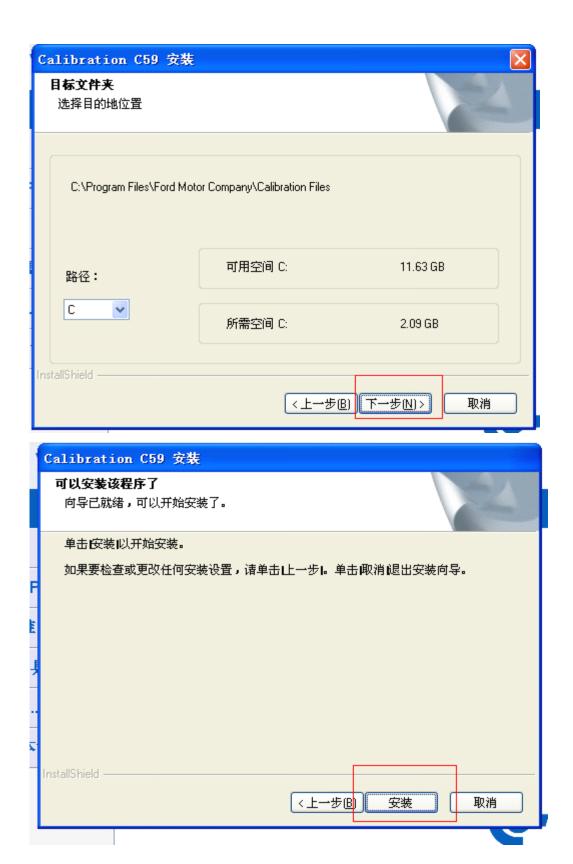

6, after finish installation, open IDS diagnostic software.

Any questions, please don't hesitate to contact us. Email: sales01@cardiag.co.uk Skype:cardiag.co.uk sales02@cardiag.co.uk Yahoo:cardiag.service@yahoo.com

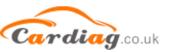

Attention: do not firstly connect VCM interface with PC, and do not supply power; but you should firstly open IDS.

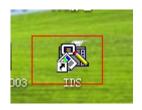

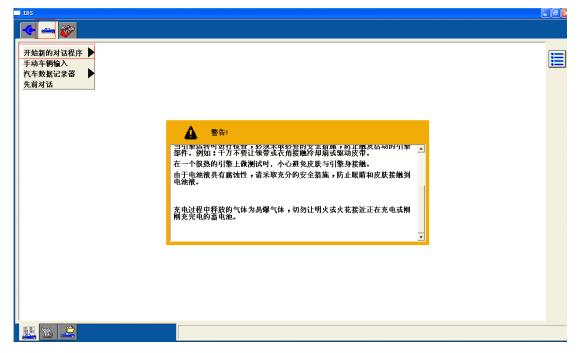

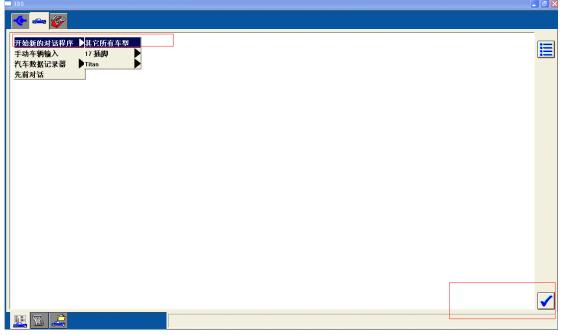

Any questions, please don't hesitate to contact us. Email: sales01@cardiag.co.uk Skype:cardiag.co.uk sales02@cardiag.co.uk Yahoo:cardiag.service@yahoo.com

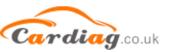

7. Follow the following image to connect one interface of USB to PC, and another interface of USB to VCM, and another interface of VCM to your

car.

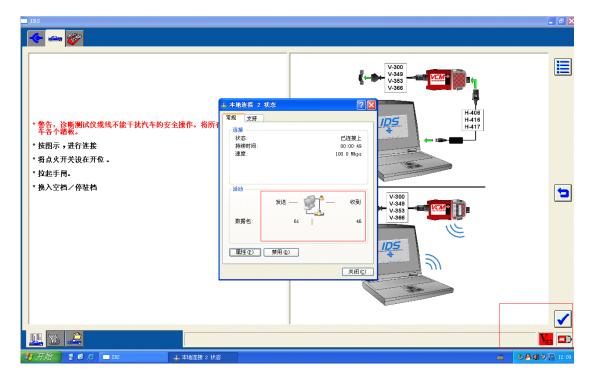

8, to make sure VCM and PC have a good communication, open Local Links, to see its data package, the "receive" and "send" must be balance, if it is not balance, to make sure close "firewall".